## Lühijuhend kuupäeva ja kellaaja automaatse uuendamise seadistamiseks

## **MacOS**

Oma arvuti kuupäeva ja kellaaja õigena hoidmiseks on soovitav seadistada õige aja küsimine mõnelt ametlikult NTP serverilt ehk ajaserverilt. (NTP – Network Time Protocol)

Kõige parem on kasutada oma interneti teenusepakkuja pakutavat NTP serveri teenust. Kui see pole Teile hetkel teada, sobib ka mõni teine, näiteks ntp1.eenet.ee või ntp.aso.ee. Nimekirja enimtuntud NTP serveritest pakub Teile seadistamisel välja ka arvuti ise.

## NB! NTP teenuse seadistamiseks peavad Teil olema oma arvutis administraatori õigused.

Olenevalt sellest, kas Teie arvuti on eesti- või ingliskeelne, on menüüdes ja valikutes kasutusel järgmised nimetused (loogika ja asukoht aga on neil enamasti sama):

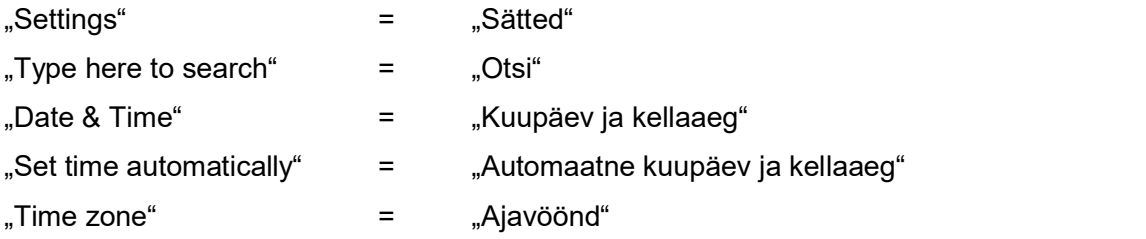

Soovi korral lisalugemist: https://digitark.ee/kust-tuleb-aeg ja

https://kuutorvaja.eenet.ee/wiki/Arvuti\_kellaaeg.<br>Piltidel on õiged menüüd ja nupud tähistatud kollast ja punast värvi tähtede, noolte ja joontega.

Sätete akent võib avada kolmel viisil:

A. Kõige kiirem tee – kasutage universaalset otsingut "Spotlight Search". Selleks vajutage korraga alla klahvid "Command" ja "Tühik" ning sisestage avanenud lahtrisse sõna "date".

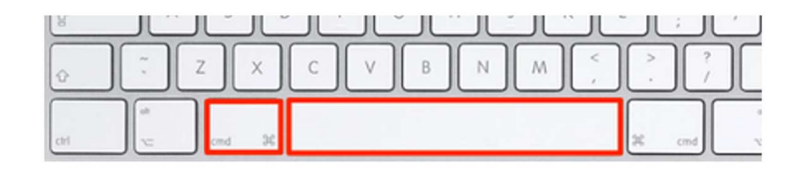

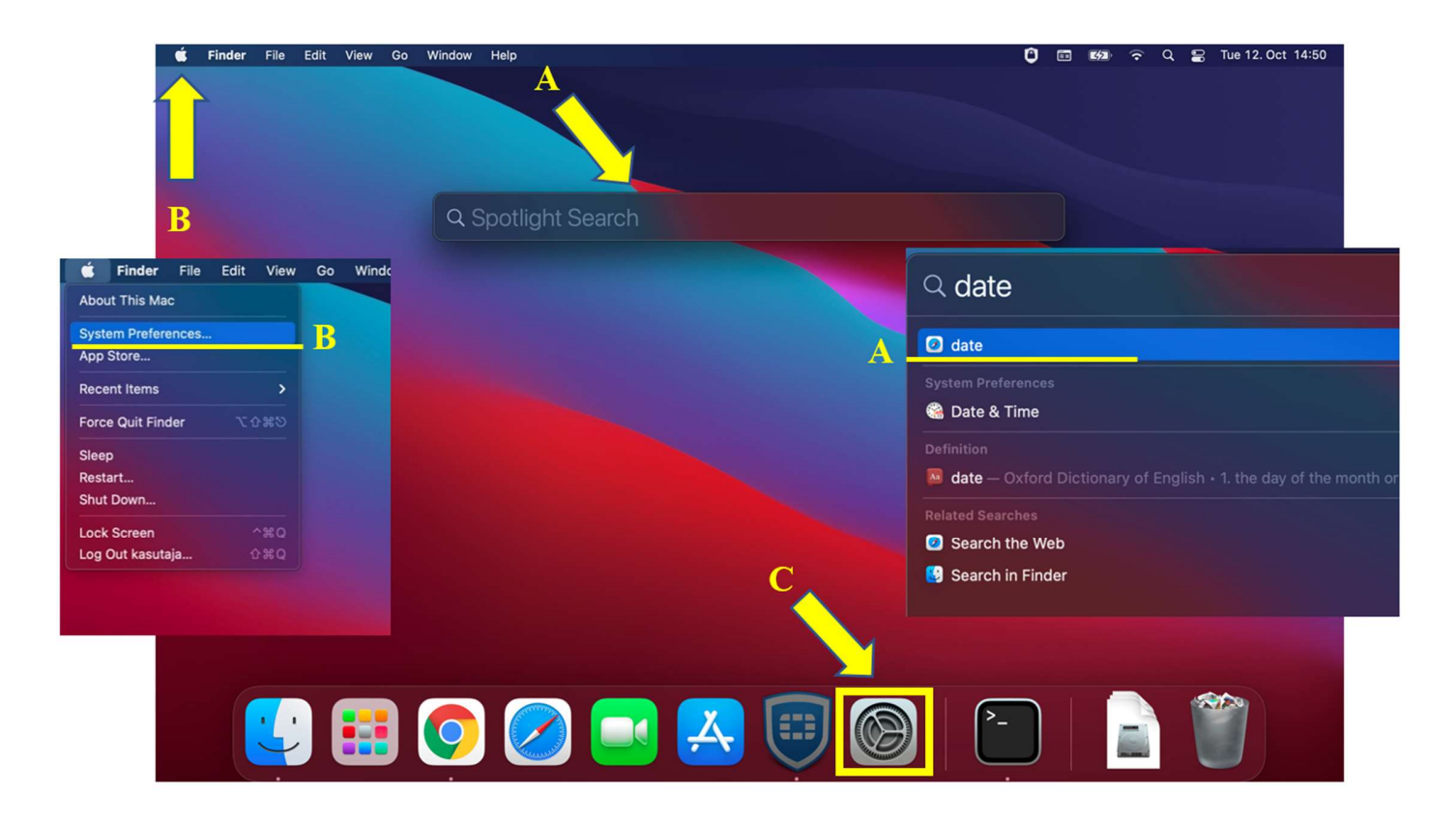

- B. Leidke ekraani vasakust ülemisest nurgast õunapildiga nupp, klõpsake sellel ja valige "System preferences".
- C. Leidke ekraani alaservast hammasratastega ikoon "System Preferences" ja klõpsake sellel.

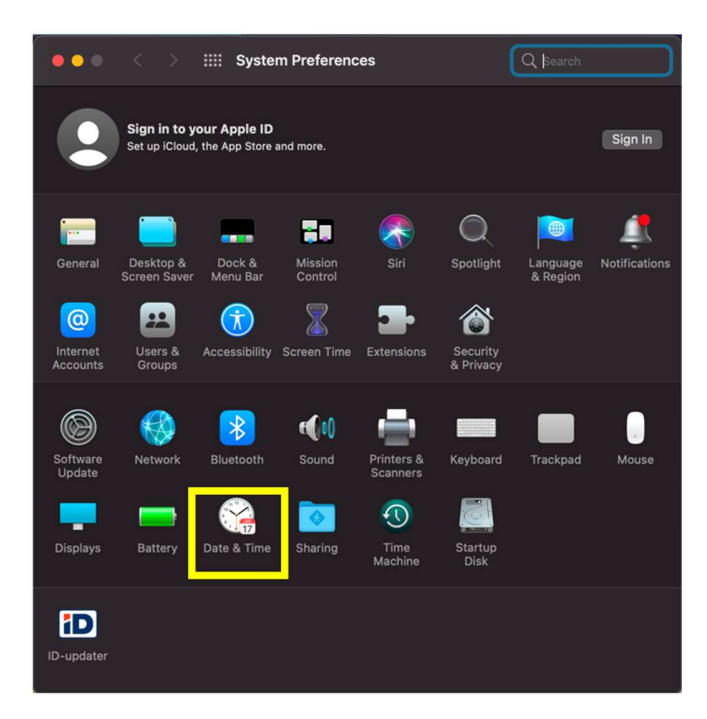

Süsteemi sätete (System Preferences) aknas otsige üles ikoon "Date & Time". Sellel klõpsates avanebki õige koht, kus saate muuta aja automaatse seadistamise sätteid.

NB! NTP teenuse seadistamiseks peavad Teil olema oma arvutis administraatori õigused.

Muudatuste tegemiseks peab all vasakul olev tabaluku sümbol olema avatud asendis.

Tehke linnuke allpool näidatud lahtrisse. Soovi korral saate määrata enda eelistatud NTP serveri aadressi.

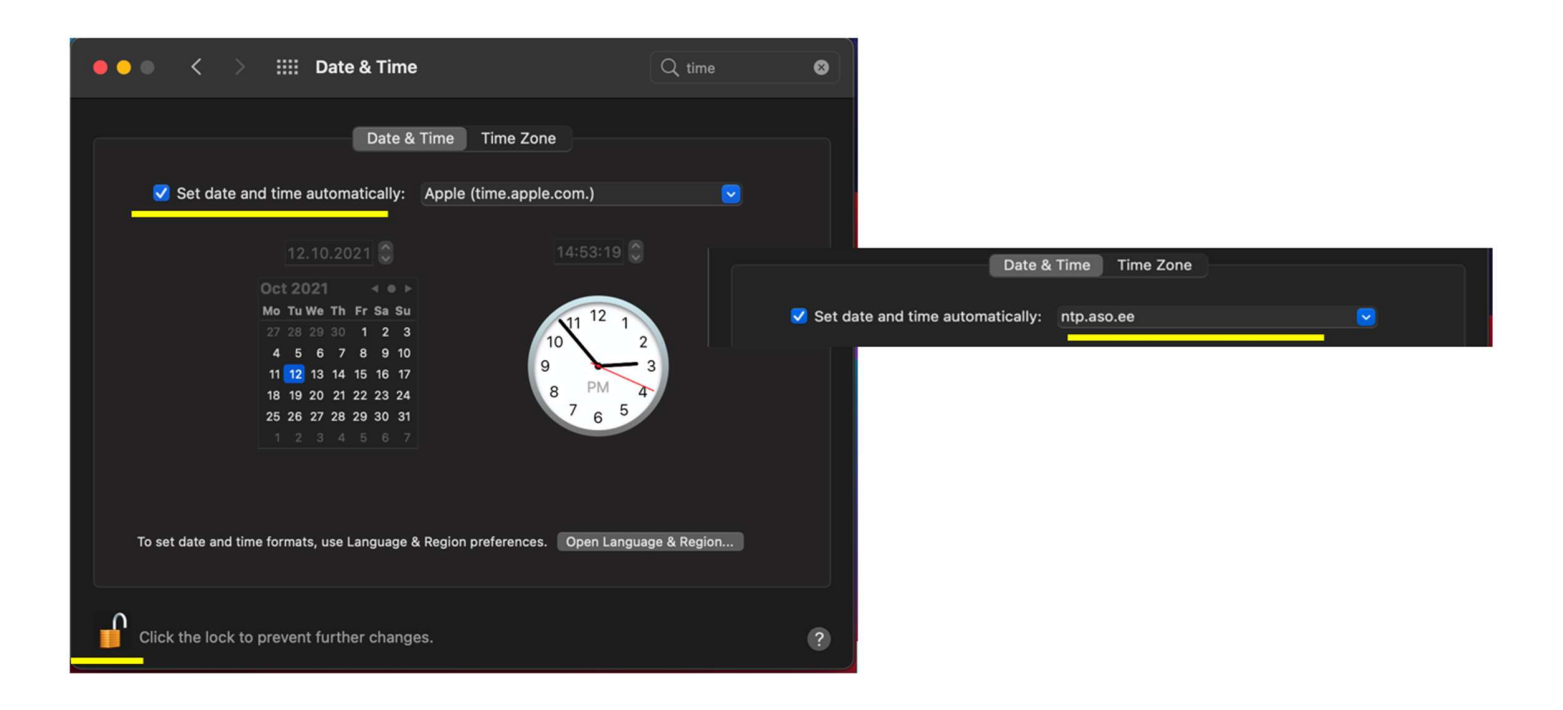